# **SRP Player Installation and Setup Guide**

# **Installing and Setting Up the Programs**

- *O* Log on to Windows as "Administrators."
- *O* Insert the CD-ROM into the drive. The setup menu appears automatically.
- ➌ Click [Install]. The Setup Window appears. Follow the messages to install the program.

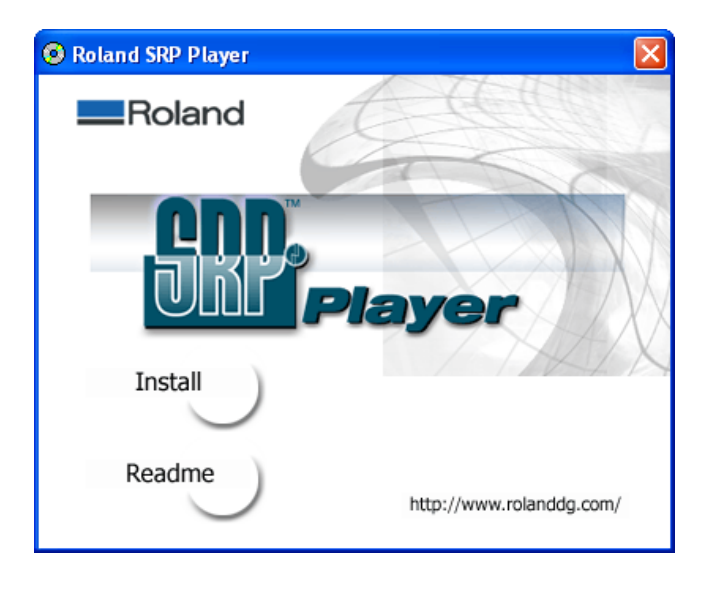

# **ERoland**

# **System Requirements**

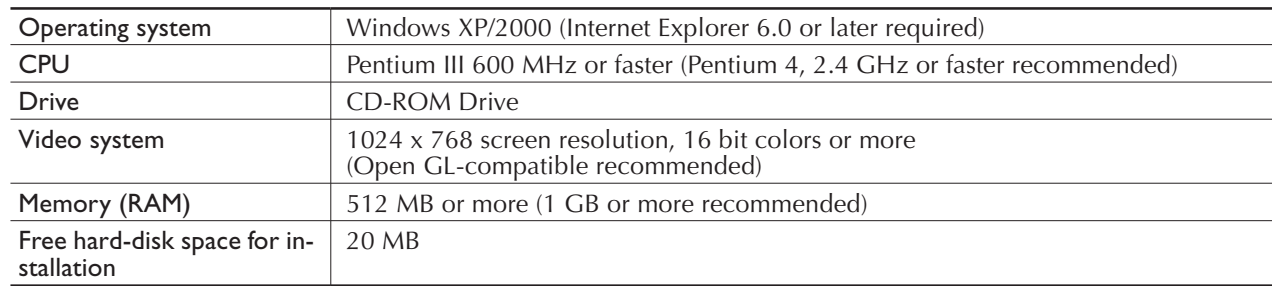

# **Documentation for the Program**

The documentation for the program is in the form of online help. Follow the procedure below to view it.

From the [Start] menu, click [All programs (or Programs)] - [Roland SRP Player] - [SRP Player Help].

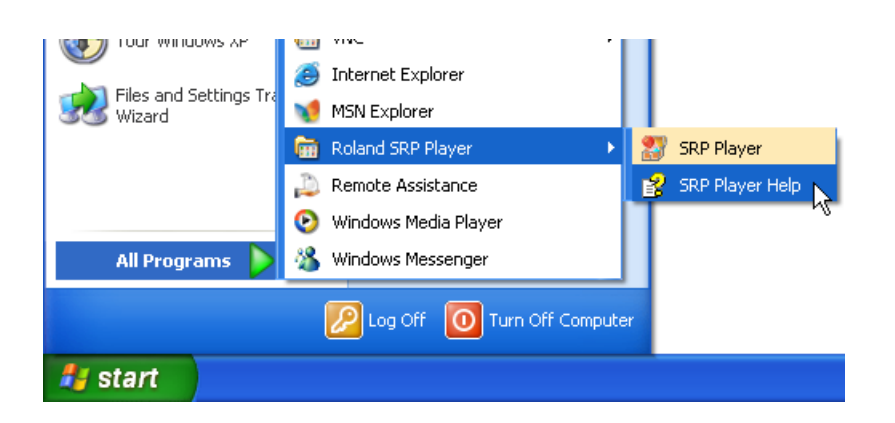

## **Please read this agreement before opening the sealed disk package**

Opening the sealed disk package implies your acceptance of the terms and conditions of this agreement.

### **Roland License Agreement**

Roland DG Corporation ("Roland") grants you a non-assignable and non-exclusive right to use the COM-PUTER PROGRAMS in the disk package ("Software") under this agreement with the following terms and conditions.

#### **1. Coming into Force**

This agreement comes into force when you purchase and open the sealed disk package. The effective date of this agreement is the date when you open the sealed disk package.

#### **2. Property**

Copyright and property of this Software, logo, name, manual and all literature for this Software belong to Roland and its licenser. The followings are prohibited: Unauthorized copying the Software or any of its support file, program module or literature. Reverse engineering, disassembling, decompiling or any other attempt to discover the source code of the Software.

#### **3. Bounds of License**

Roland does not grant you to sub-license, rent, assign or transfer the right granted under this agreement nor the Software itself (including the accompanying items) to any third party. You may not provide use of the Software through time-sharing service and/or network system to any third party who is not individually licensed to use this Software. You may use the Software by one person with using a single computer in which the Software is installed.

#### **4. Reproduction**

You may make one copy of the Software only for back-up purpose. The property of the copied Software belongs to Roland.

You may install the Software into the hard disk of a single computer.

#### **5. Cancellation**

Roland retains the right to terminate this agreement without notice immediately when any of followings occurs:

When you violate any article of this agreement. When you make any serious breach of faith regarding this agreement.

#### **6. Limitations on Liability**

Roland may change the specifications of this Software or its material without notice. Roland shall not be liable for any damage that may caused by the use of the Software or by exercise of the right licensed by this agreement.

#### **7. Governing Law**

This agreement is governed by the laws of Japan, and the parties shall submit to the exclusive jurisdiction of the Japanese Court.